### **ESCUELA SUPERIOR POLITÉCNICA DEL LITORAL**

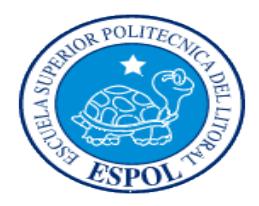

**Facultad de Ingeniería en Electricidad y Computación**

**Maestría En Sistemas De Información Gerencial**

### "IMPLEMENTACIÓN DE UN ESQUEMA DE RESPALDO Y

RECUPERACIÓN DE LAS BASES DE DATOS PRINCIPALES DE UNA

EMPRESA COMERCIAL"

### **EXAMEN DE GRADO (COMPLEXIVO)**

Previa a la obtención del grado de:

### **MAGISTER EN SISTEMAS DE INFORMACIÓN GERENCIAL**

ESTHER YACQUELINE PALMA URRUTIA

GUAYAQUIL – ECUADOR

AÑO: 2015

## <span id="page-1-0"></span>**AGRADECIMIENTO**

Primero agradezco a Dios por protegernos en cada paso que damos. A mis padres y hermanos por su apoyo para lograr este objetivo de culminar esta etapa de mis estudios.

## <span id="page-2-0"></span>**DEDICATORIA**

Este proyecto lo dedico a mi familia, compañeros de trabajo y en especial a Lenin Freire que siempre con su entusiasmo ha contagiado a sus dirigidos.

# <span id="page-3-0"></span>**TRIBUNAL DE SUSTENTACIÓN**

ING. LENIN FREIRE

DIRECTOR DEL MSIG

MSG. JORGE RODRIGUEZ

PROFESOR DELEGADO POR

LA UNIDAD ACADEMICA

MSG. CARLOS SALAZAR

PROFESOR DELEGADO POR

LA UNIDAD ACADEMICA

### **RESUMEN**

<span id="page-4-0"></span>Este informe tiene como objetivo dar a conocer la implementación de una herramienta de respaldos para las principales bases de datos de una empresa comercial.

Comenzará describiendo el problema en base a un esquema tradicional en que cada servidor tiene o comparte una unidad de lectura/grabación de cintas. Luego describe la solución propuesta utilizando una herramienta de respaldos como lo es netbackup 7.6. Luego se muestra lo encontrado en el levantamiento de la situación actual y se describe el nuevo esquema de respaldos. Después se analizan los resultados comparando el método anterior sin la herramienta y el actual con la herramienta. También se describen los ambientes de restauración.

Finalmente se indican las conclusiones y recomendaciones obtenidas a través de la implementación del nuevo esquema de respaldos.

# ÍNDICE GENERAL

<span id="page-5-0"></span>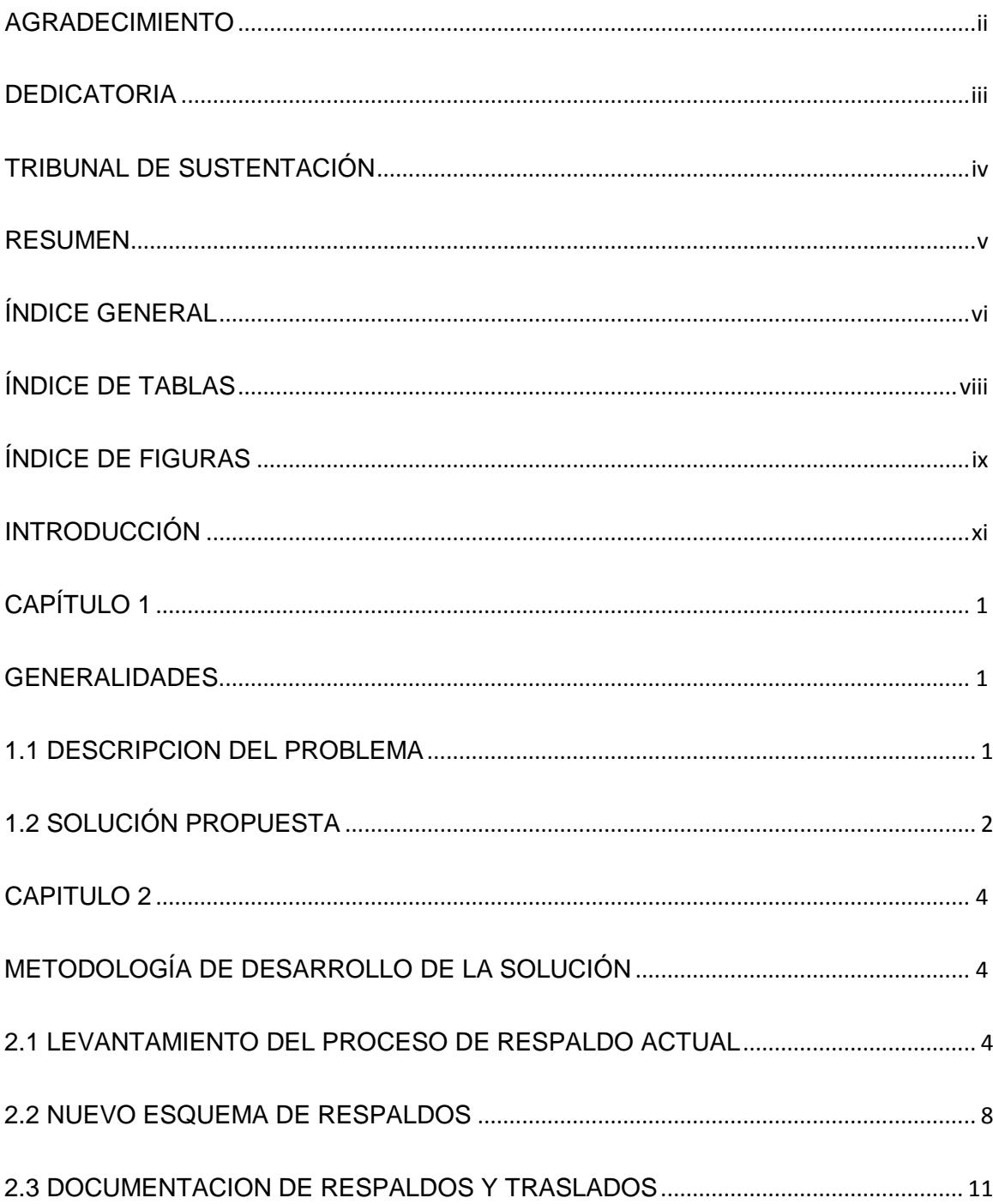

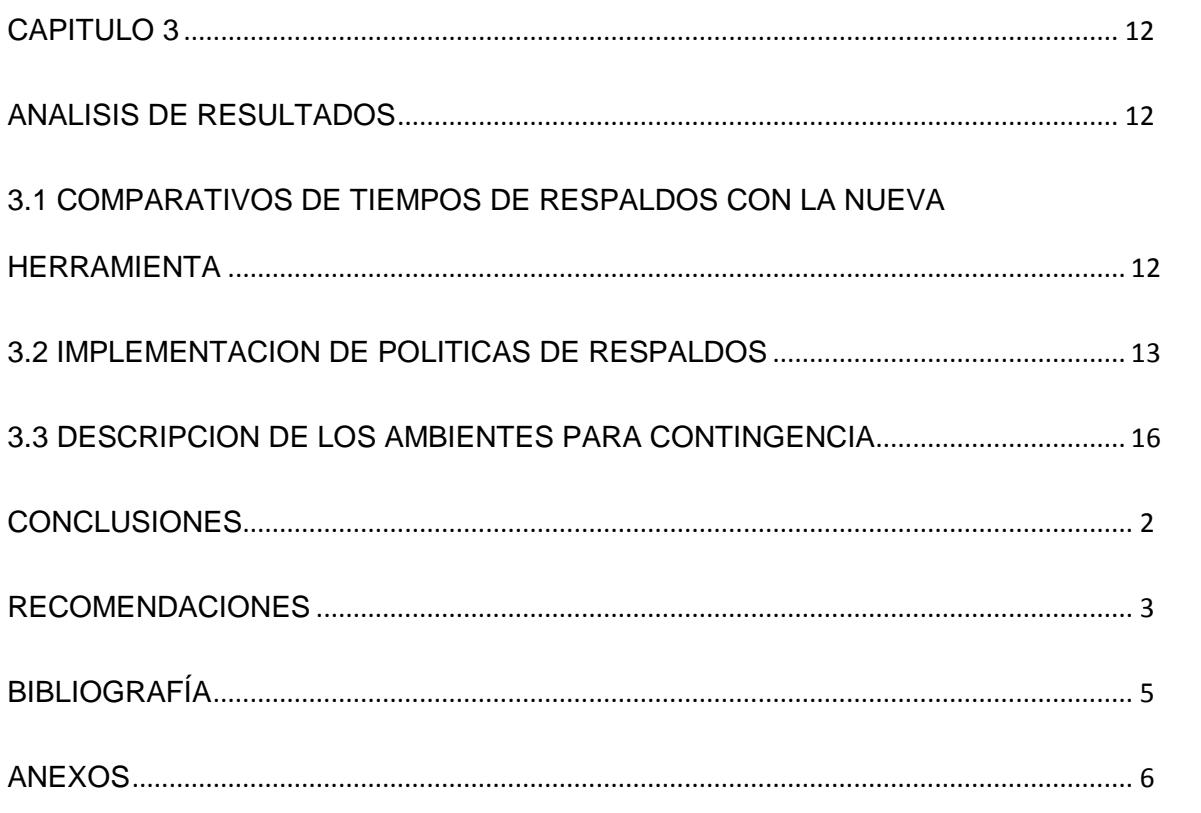

# **ÍNDICE DE TABLAS**

<span id="page-7-0"></span>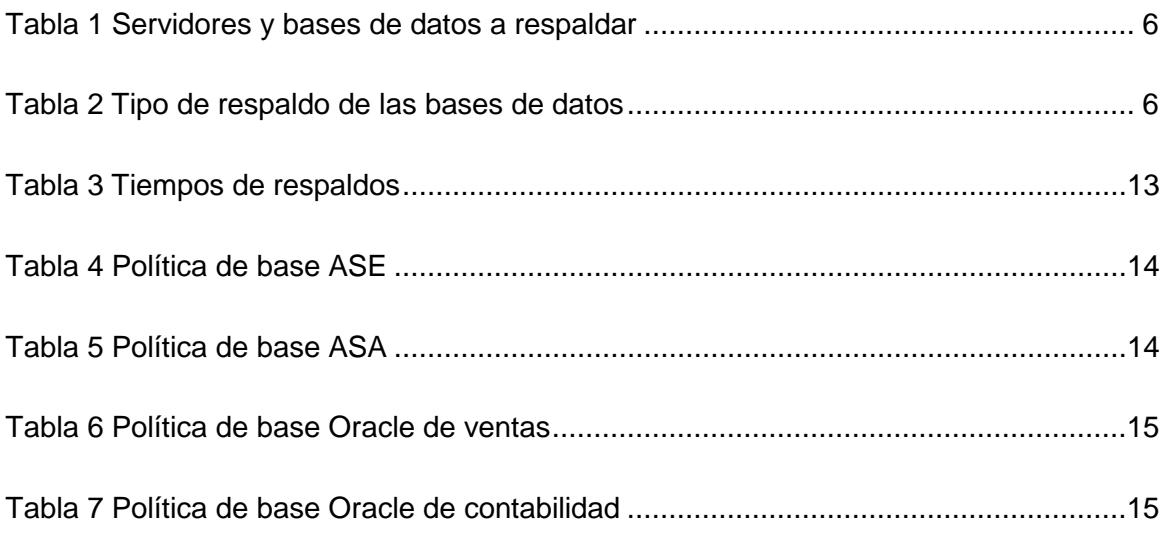

# **ABREVIATURA Y SIMBOLOGÍA**

<span id="page-8-0"></span>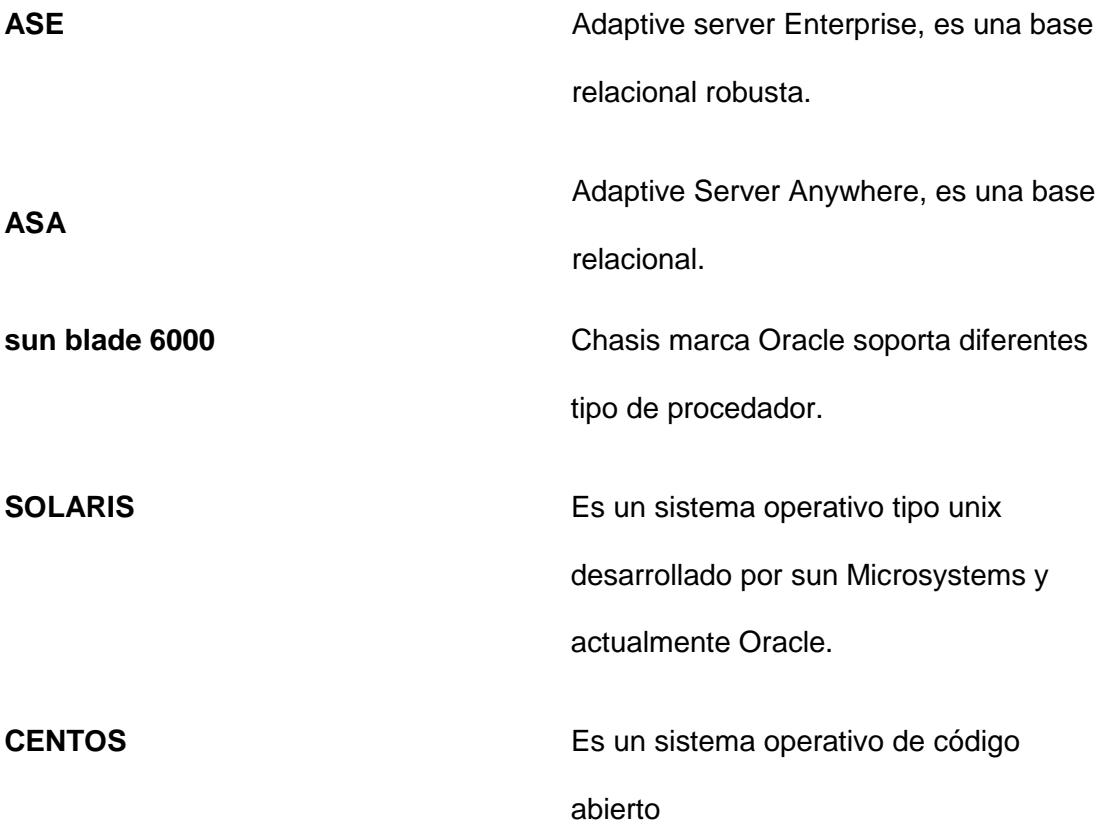

# ÍNDICE DE FIGURAS

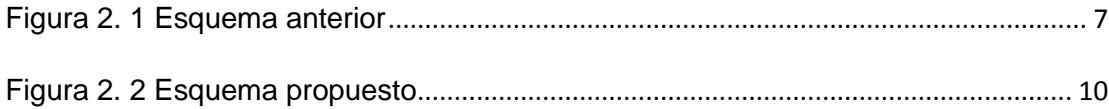

## **INTRODUCCIÓN**

<span id="page-10-0"></span>Debido al crecimiento de las empresas los procesos deben ir mejorando o evolucionando con el tiempo. Hoy en día existen herramientas que nos facilitan el manejo de tareas tan antiguas e indispensables.

Los respaldos deben ser una tarea sencilla y fácilmente administrable que brinde tranquilidad y confianza a todos los miembros de it. La herramienta que éste informe mostrará es netbackup 7.6[4].

## **CAPÍTULO 1**

### <span id="page-11-1"></span><span id="page-11-0"></span>**GENERALIDADES**

#### <span id="page-11-2"></span>**1.1 DESCRIPCION DEL PROBLEMA**

Las bases de datos involucradas en ventas, cobranzas y contabilidad son críticas en las actividades de la empresa; Por lo cual, se vuelve imprescindible respaldar la información que se genera diariamente. Así como apoyar a la creación de nuevas aplicaciones y funcionalidades para estos sistemas transaccionales proveyendo ambientes de pre-producción.

No llevar un manejo adecuado de los respaldos podría interrumpir de forma prolongada los servicios que ofrecen estos sistemas ante eventualidades con los equipos físicos o daños en los archivos que componen las aplicaciones y las bases de datos utilizadas

#### <span id="page-12-0"></span>**1.2 SOLUCIÓN PROPUESTA**

Debido al crecimiento que la empresa ha experimentado en los últimos diez años es indispensable mejorar los procedimientos y herramientas que permiten resguardar la información.

Junto con el establecimiento de las políticas de respaldo para las bases de datos, aplicaciones y equipos que contienen los sistemas principales, la herramienta de netbackup 7.6 apoyará en la realización, monitoreo, restauración y manejo de los respaldos.

Permitirá ejecutar los respaldos sin afectar al desempeño de los sistemas. Con el uso de varios repositorios en disco, colocados en un equipo central, el tiempo de respaldo utilizado se disminuye considerablemente así como el de recuperación. El respaldo en cinta lo realizará un robot durante el día leyendo de los repositorios evitando así el acceso a las bases centrales que están siendo utilizadas por los usuarios.

Netbackup 7.6 permitirá respaldar archivos, bases de datos de diferentes plataformas, configuraciones de equipos incluidos el sistema operativo. Permitirá generar reportes de los respaldos efectuados y contenido de las cintas.

.

### **CAPITULO 2**

# <span id="page-14-1"></span><span id="page-14-0"></span>**METODOLOGÍA DE DESARROLLO DE LA SOLUCIÓN**

#### <span id="page-14-2"></span>**2.1 LEVANTAMIENTO DEL PROCESO DE RESPALDO ACTUAL**

En la empresa comercial objetivo de esta propuesta existen 3 servidores principales que dan servicio a las tiendas para el funcionamiento de los módulos de venta, digitalización, cobranza y contabilidad. Estos servidores poseen diferentes sistemas operativos y bases de datos. Existen tres unidades de tape que están conectados a los equipos teniendo que compartir su uso uno de los servidores, el de digitalización.

Por ser los sistemas principales para el funcionamiento de la empresa, se ha implementado un mecanismo semi-automático para realizar los respaldos de los

datos. Según corresponda a la plataforma, se ha implementado tareas programadas en el sistema operativo para realizar los respaldos a tape o disco externo.

Las ejecuciones de los respaldos son completas y su periodicidad es diaria. Este mecanismo no alerta cuando el espacio disponible es insuficiente concurriendo en intentos fallidos de respaldo. Existe un registro histórico manual de la ejecución de las mismas.

El área de desarrollo solicita levantar respaldos de las bases de producción para aplicación de parches o creación de nuevas aplicaciones. Estos requerimientos pueden ser de hace un mes atrás teniendo que buscar manualmente el tape.

Las cintas se encuentran ubicadas en un armario dentro del centro de cómputo. Se guarda un respaldo mensual de cada base. También se traslada semanalmente los respaldos en cintas de dos de las bases principales a un banco de la localidad.

El departamento de sistemas no cuenta con un detalle técnico completo de los servidores.

A continuación los equipos involucrados en nuestro estudio:

<span id="page-16-0"></span>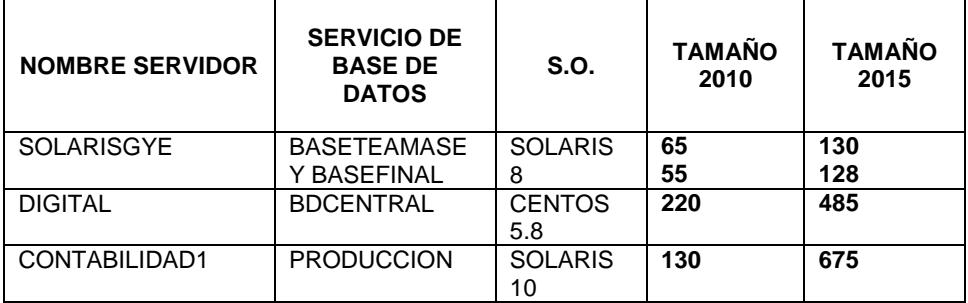

### **Tabla 1 Servidores y bases de datos a respaldar**

### **Tabla 2 Tipo de respaldo de las bases de datos**

<span id="page-16-1"></span>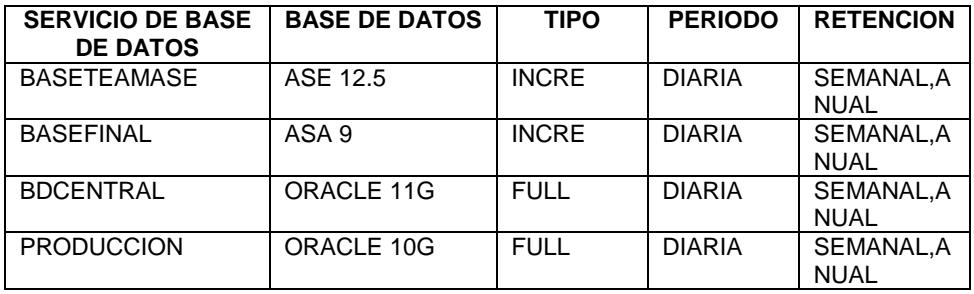

### **A continuación el esquema gráfico anterior:**

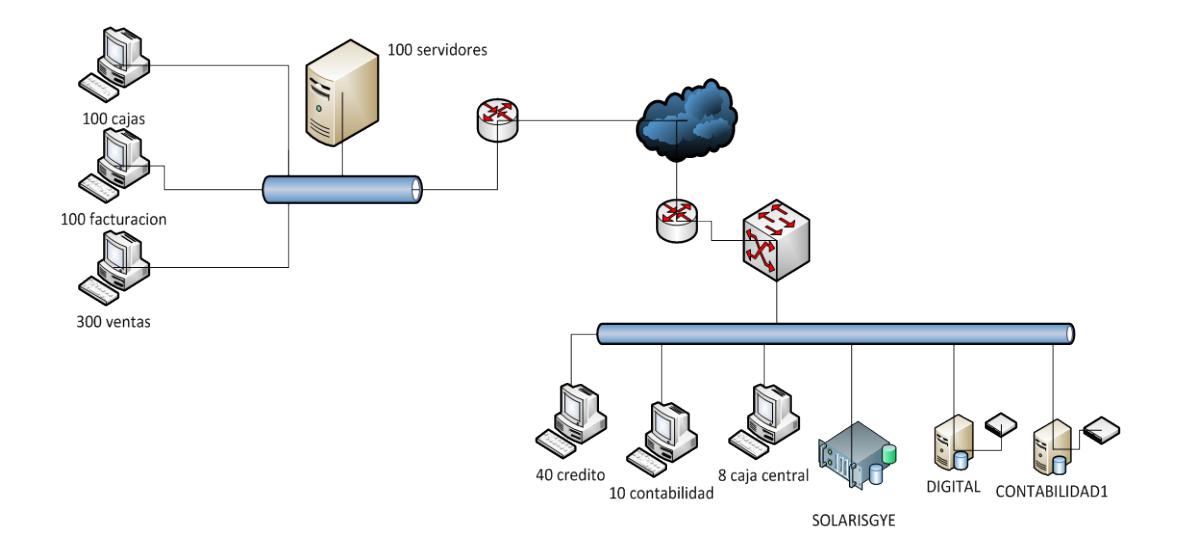

<span id="page-17-0"></span>**Figura 2. 1 Esquema anterior**

#### <span id="page-18-0"></span>**2.2 NUEVO ESQUEMA DE RESPALDOS**

El nuevo esquema consiste en centralizar los respaldos, llevar la documentación necesaria para registrarlos tanto en su realización como en sus respectivos traslados; Así mismo, registrar las pruebas de restauración.

Utilizando uno de los arreglos anexo al sun blade 6000 que contienen los servidores virtuales existentes y una vez identificadas las plataformas, productos de bases de datos y crecimiento histórico de los datos que se manejan en estos equipos cliente se procede a la instalación y configuración de la herramienta de netbackup 7.6[5].

Lo primero a configurar es el servidor central (ver anexo 1) que administra la herramienta. Esta configuración incluye un robot de cintas con una capacidad de 17 unidades de 1.6 TB; Incluye repositorios de disco llamados stagings y la definición de pools de cinta. A estos repositorios se les asigna el porcentaje de espacio en disco a utilizar como máximo para realizar los respaldos así como el porcentaje en que debe eliminar los respaldos caducados según el periodo de retención. También se asigna la frecuencia y horario para que sean grabados en cinta.

Luego, se instala el producto en los servidores que actuarán como clientes. En la parte cliente se configura la herramienta para que tenga acceso a las unidades de disco, carpetas y bases de datos que allí residen. Durante la configuración es necesario utilizar un usuario con permisos de administrador del equipo y un usuario que permita realizar respaldo de las base de datos.

Para administrar los respaldos la herramienta netbackup proporciona una consola donde permite crear las políticas de respaldo de los clientes. Permite emitir reportes de la ejecución, errores ocurridos y los respaldos efectuados que están vigentes. Los respaldos vigentes dependen de la fecha de retención establecida en cada una de las políticas creadas.

Además de emitir reportes, permite visualizar el estado de los respaldos via mail. Las cuentas de correo son definidas en el servidor central de la herramienta. Estos mails se recomiendan enviar a personal asignado del departamento de base datos.

**A continuación el esquema gráfico propuesto:**

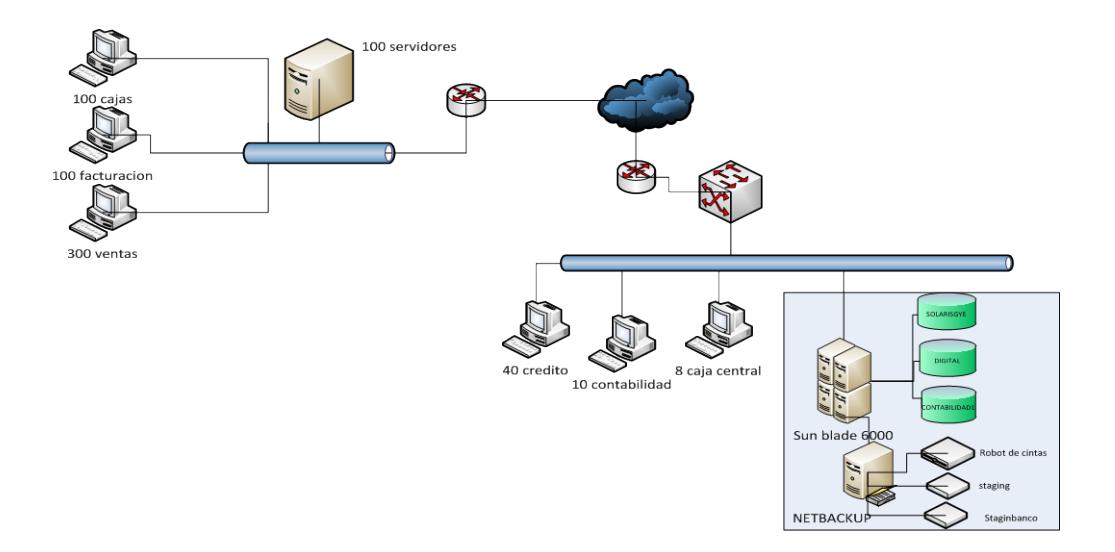

<span id="page-20-0"></span>**Figura 2. 2 Esquema propuesto**

#### <span id="page-21-0"></span>**2.3 DOCUMENTACIÓN DE RESPALDOS Y TRASLADOS**

Utilizando la consola de netbackup, se recomienda realizar seguimiento al estado de los trabajos ejecutados. Para mejor control de los respaldos, se recomienda emitir reportes diarios de los realizados con éxito y de problemas existentes. Estos problemas pudieran ocurrir por una falla de la red, algún bloqueo en la base de datos, espacio insuficiente en la partición /var de los equipos cliente.

Para llevar un control de las cintas que son retiradas del robot de cintas, se llena una bitácora que contiene la descripción de las cintas que son trasladas ya sea al banco o aun repositorio temporal. Este formato contiene un título, una secuencia, el decimal del código de barra, fecha del traslado, destino, nombre de quien realiza el traslado, su firma, nombre de la base de datos o servidor, fecha de realizado el respaldo, firma de revisado.

## **CAPITULO 3**

### <span id="page-22-1"></span><span id="page-22-0"></span>**ANALISIS DE RESULTADOS**

## <span id="page-22-2"></span>**3.1 COMPARATIVOS DE TIEMPOS DE RESPALDOS CON LA NUEVA HERRAMIENTA**

La tabla2.a presenta el tiempo de respaldo utilizado en el esquema anterior enviando directamente a cinta frente al tiempo utilizado grabando en un repositorio de disco.

Se puede observar que el tiempo se reduce a la mitad. Una vez ubicados en el repositorio de disco estos respaldos son automáticamente llevados a cinta por la herramienta de netbackup 7.6. Sobre todo el manejo del espacio se automatiza pues se cuenta con la funcionalidad de autodepuración de los archivos contenidos, según la configuración inicial del repositorio en la cual se especificó el porcentaje máximo de uso del total disponible de espacio físico.

<span id="page-23-1"></span>

| <b>BASE</b>            | <b>TIEMPO ANTERIOR</b> | <b>TIEMPO ACTUAL</b> |
|------------------------|------------------------|----------------------|
|                        | (HORAS)                | (HORAS)              |
| <b>BASETEAMASE   1</b> |                        | 30 (MIN)             |
| <b>BASEFINAL</b>       |                        | 30 (MIN)             |
| <b>BDCENTRAL</b>       | 5                      | 2.5                  |
| <b>PRODUCCION</b>      | 5                      | 2.5                  |

**Tabla 3 Tiempos de respaldos**

#### <span id="page-23-0"></span>**3.2 IMPLEMENTACION DE POLITICAS DE RESPALDOS**

<span id="page-23-2"></span>A continuación se detallan las políticas implementadas en la herramienta netbackup 7.6. Las mismas describen la periodicidad, retención horario y repositorio donde se almacenan los respaldos.

### **Tabla 4 Política de base ASE[2]**

![](_page_24_Picture_151.jpeg)

### **Tabla 5 Política de base ASA[3]**

<span id="page-24-1"></span><span id="page-24-0"></span>![](_page_24_Picture_152.jpeg)

![](_page_25_Picture_147.jpeg)

#### **Tabla 6 Política de base Oracle de ventas**

### **Tabla 7 Política de base Oracle de contabilidad**

<span id="page-25-0"></span>![](_page_25_Picture_148.jpeg)

#### <span id="page-26-0"></span>**3.3 DESCRIPCION DE LOS AMBIENTES PARA CONTINGENCIA**

Los Ambientes de restauración de preferencia deben ser igual a los originales. Lastimosamente esto no es siempre posible debido al tema económico principalmente y la prioridad que la gerencia de sistema le otorgue. Hay que armar un ambiente con lo mínimo posible para poder levantar los respaldos ya que somos conscientes de su alta importancia. Se puede asignar menos memoria o procesamiento, lo que no debemos disminuir es la versión del software sistema operativo y base de datos respecto al original.

Lo mínimo utilizado para nuestros ambientes de restauración de backup para Solaris con Oracle es 16 Gigas de memoria y 8 cores de cpu. En tanto que Solaris con ASE 12.5 o Anywhere 9 requieren 8 gigas de RAM y 8 gigas de memoria. También debemos considerar el mismo tipo de procesador ya que en este caso el utilizado fue sparc y el software instalado es muy particular a este hardware.

Si restauramos bases propias de administración y/o configuracion de un producto de bases de datos, como por ejemplo SqlServer hay que tener un versionamiento idéntico al original.

### <span id="page-27-0"></span>**CONCLUSIONES**

- 1. Son muchas las funcionalidades del software de netbackup 7.6 además de los respaldos habituales de bases de datos y carpetas específicas. Este software permite respaldar todo el software instalado y configurado en un equipo con Solaris, Linux y Windows para una restauración completa en un equipo de iguales características físicas.
- 2. A parte de la funcionalidad que puede ofrecer una herramienta debemos tener claro y documentado todo aquello que pueda servir en los varios casos de desastre que se puedan presentar.

### <span id="page-28-0"></span>**RECOMENDACIONES**

- 1. Una recomendación para el respaldo de las bases especialmente Oracle que tienden a ser de mayor tamaño, es que se maneje respaldos incrementales acumulativos puesto que asi tendremos los archivos que se necesiten en menos cintas que las que se usarían en un incremental diferencial. Ver la posibilidad de implementar compresión de los respaldos permite optimizar el espacio utilizado.
- 2. Realizar las restauraciones de forma periódica da más confianza y tranquilidad de que los procesos estén funcionando correctamente y que estarán disponibles cuando sean requeridos además de que permite realizar mejoras en base a esta experiencia.

3. Una función adicional que sería interesante implementar es la opción de respaldo de las bases Oracle que ya no utiliza RMAN[1]. Este tipo de respaldo llega a la restaurar tablas específicas que actualmente RMAN no ofrece con las versiones 10 y 11g.

# **BIBLIOGRAFÍA**

<span id="page-30-0"></span>[1] Burleson Consulting, Consejos RMAN, [http://www.dba](http://www.dba-oracle.com/concepts/rman.htm)[oracle.com/concepts/rman.htm](http://www.dba-oracle.com/concepts/rman.htm) , fecha de la consulta julio 2015

[2] sybase.com, Backing Up and Restoring User Databases,

[http://infocenter.sybase.com/help/index.jsp?topic=/com.sybase.infocenter.dc31644.1](http://infocenter.sybase.com/help/index.jsp?topic=/com.sybase.infocenter.dc31644.1550/html/sag2/X32898.htm) [550/html/sag2/X32898.htm](http://infocenter.sybase.com/help/index.jsp?topic=/com.sybase.infocenter.dc31644.1550/html/sag2/X32898.htm) , fecha de la consulta julio 2015

[3] sybase.com, Backing Up Database Files,

[http://infocenter.sybase.com/help/index.jsp?topic=/com.sybase.infocenter.dc01205.0](http://infocenter.sybase.com/help/index.jsp?topic=/com.sybase.infocenter.dc01205.0200/doc/html/aba1263831472368.html) [200/doc/html/aba1263831472368.html](http://infocenter.sybase.com/help/index.jsp?topic=/com.sybase.infocenter.dc01205.0200/doc/html/aba1263831472368.html) , fecha de la consulta julio 2015

[4] Symantec.com, ficha técnica de netbackup,

[https://www.symantec.com/content/en/us/enterprise/fact\\_sheets/b-symantec](https://www.symantec.com/content/en/us/enterprise/fact_sheets/b-symantec-netbackup-7.6-so-21304209.pdf)[netbackup-7.6-so-21304209.pdf](https://www.symantec.com/content/en/us/enterprise/fact_sheets/b-symantec-netbackup-7.6-so-21304209.pdf) , fecha de la consulta julio 2015

[5] Symantec.com, documentación de netbackup 7.6,

[https://support.symantec.com/en\\_US/article.doc6488.html](https://support.symantec.com/en_US/article.doc6488.html) , fecha de la consulta julio 2015

## **ANEXOS**

#### <span id="page-31-0"></span>**ANEXO 1**

Especificaciones del equipo central donde residirá netbackup 7.6.

### **Tabla 8 Especificación de equipo central de netbackup**

![](_page_31_Picture_60.jpeg)